*Linux and Statistical Computing*

**Rodney Sparapani, PhD Division of Biostatistics Medical College of Wisconsin**

June 4, 2015

# *Training Outline*

- **New Hardware and Software**
- **What is Linux?**
- **Linux Resources**
- **Brief History of Statistical Computing**
- **Installing Software**
- **SAS and Spreadsheets**
- **Using X over the LAN/Internet**
- **Transferring Files Through the Firewall**
- **Keyboard Shortcuts**
- **Emacs**

*If all else fails, read the instructions.*

*- Donald Knuth, a renowned computer scientist*

# *New Linux Cluster runnning CentOS 7.1 (RHEL 7.1 clone)*

- **login to gouda.biostat.mcw.edu**
- **Same username and password as MCW email/MCWCorp/VPN/WiFi/D2L/etc.**
- **Call the HelpDesk for password problems**
- **CommVault backup and file recovery via the HelpDesk**
- **PCs are not backed up: so save files on shared drives**
- **Shares: no more Biostat domain or logging on period!**
- **gouda: Master server**
- **14TB of disk space and 128GB of RAM (typo fixed)**
- **2 CPUs X 8 cores X 2 threads = 32 processes**
- **cheddar and colby: Slaves ASAP**
- **8 CPUs X 8 cores X 2 threads = 128 processes**

# *Software Toolbox*

- **Big guns: SAS, R, GCC, TeX Live, Emacs and Firefox**
- **R packages: 5912 CRAN and 874 Bioconductor**
- **Secure access: ssh or VPN and X2Go**
- **<http://infoscope.mcw.edu/is/support/forms/vpn.htm>**
- **<http://vpn.mcw.edu>**
- **Use PCs for MS Office 2013, email and Adobe Reader**
- **Also use them for audio/video, Windows software, etc.**
- **MATE (pronounced mawtay) desktop environment is a GNOME 2 clone**
- **The MATE image viewer is** /usr/bin/atril
- **In this presentation:** commands **and/or** files
- **And links are clickable**

## *What is Linux?*

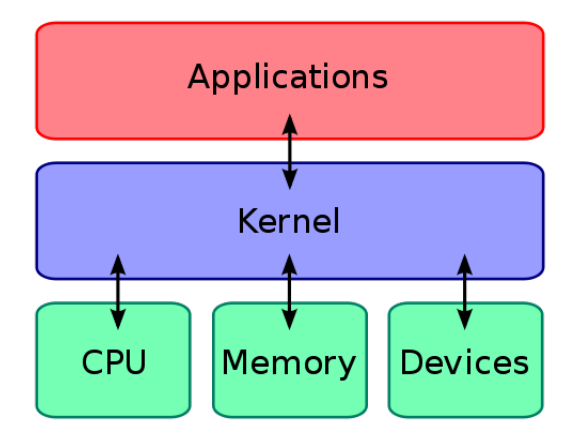

### *Linux Resources*

- **man command, i.e.** man man
- **info command, i.e.** info info
- **<http://www.mcw.edu/PCOR/Education.htm>**
- **The Linux Documentation Project<http://www.tldp.org>**
- **The Linux Information Project<http://www.linfo.org>**
- **The Stack Exchange<http://stackexchange.com/sites>**
- **Wikipedia<http://en.wikipedia.org>**
- **Just Google it**
- **This presentation will be online**
- **Computer Committee will create an online Linux FAQ**
- **And a column in Datum: Ask the Cheese Wiz**
- **So send us your questions and contributions**

# *A Brief History of UNIX* <sup>R</sup>

- **1969: AT&T Bell Labs starts work on UNIX**
- **1970: open source UNIX provided for small fee**
- **1972-3: Bell Labs develops C, re-writes UNIX in C**
- **1973-8: DARPA invents TCP/IP network protocol**
- **1978: University of California releases Berkeley Software Distribution (BSD) UNIX**
- **1981-3: ARPANET goes TCP/IP (Internet)**
- **1987: MIT/DEC release the X Window System**
- **1992: AT&T files lawsuit preventing Free BSD**
- **1994: Free BSD released; free, open source UNIX**
- **1998-2000: SSL/SSH/VPN for Internet security**
- **2010-3: Oracle buys Sun kills Sun Ray**

# *A Brief History of GNU Linux*

- **1984: Stallman creates GNU (GNU is Not Unix) "complete, UNIX-compatible software system" GNU General Public License (GPL)**
- **1991-2: Linux kernel created/GPLed by Linus Torvalds**
- **1994: Red Hat Commercial Linux is released**
- **1997-9: GNOME GUI and package installers like yum GNU Compiler Collection (GCC): C/C++/**FORTRAN
- **2002: Red Hat Enterprise Linux (RHEL) 2.1 is released**
- **2003: Fedora project debuts, desktop/laptop-friendly**
- **2006: CentOS, an RHEL clone, debuts**
- **2009: X2Go 3.0 is released**
- **2014: Red Hat funds CentOS' development RHEL/CentOS 7.1 released based on Fedora 19**

# *A Brief History of S and R*

- **Late 70s: S, an intepreted, object-oriented statistical programming language developed by Bell Labs**
- **1980: Bell Labs develops C++**
- **Early 80s: the S language was licensed by AT&T for educational and commercial purposes**
- **1997: GNU R software for UNIX/Linux, Windows & Mac Comprehensive R Archive Network (CRAN)**
- **2001: The Bioconductor Project launches to develop free software R packages for bioinformatics**
- **2005: Rcpp package, seamless R and C++ integration**
- **2014: R breaks into top 20 most popular languages currently 12th on TIOBE Index (SAS is 24th)**
- **2015: CRAN currently has 6700 R packages The Bioconductor Project reaches 900 packages**

# *A Brief History of SAS* <sup>R</sup>

- **1966-8: Anthony Barr develops SAS language**
- **1968: Barr and James Goodnight develop ANOVA and multiple regression procedures for SAS**
- **1973: John Sall joins the project**
- **1976: SAS Institute is incorporated by Barr, Goodnight and Sall**
- **1988: Modern SAS era begins SAS v. 6 re-written in C for portability, adds support for UNIX, X, etc.**
- **1993: SAS for Windows appears**
- **1996: My GPL SAS macro library RASmacro begins**
- **1999: SAS v. 8 released with support for Linux**
- **2013: SAS v. 9.4 released**

## *A Brief History of Emacs and ESS*

- **1975: Emacs created by Richard Stallman at MIT**
- **1984: re-writes GNU Emacs (GPL) in C Apple Macintosh Human Interface Guidelines**
- **1985: Emacs C-mode, intelligent editing for C**
- **1987: IBM Common User Access (CUA)**
- **1990: Sall adds some SAS support to GNU Emacs**
- **1994: GNU Emacs for X released Tom Cook releases SAS-mode (GPL)**
- **1994-7: Anthony Rossini creates ESS (GPL) contains ESS[SAS], ESS[S] and ESS[Stata] modes**
- **1999: my ESS[SAS] improvements appear**
- **2001: my ESS[BUGS] mode (and later ESS[JAGS])**
- **2013: GNU Emacs 24.3 reaches perfection**

*What are packages?*

**Package: a frequently overused term in free software**

- **Linux packages: binary distributions of free software**
- **Such as Extra Packages for Enterprise Linux (EPEL) <https://fedoraproject.org/wiki/EPEL>**
- **R packages available on CRAN<http://cran.r-project.org> StatLib<http://lib.stat.cmu.edu/R/CRAN>**
- **More confusing: some R packages on EPEL like qtl**
- **LaTeX packages like beamer, graphicx, etc.**
- **Emacs Lisp Package Archive<https://elpa.gnu.org> where AUCTeX can be found for example**

### *Installing software*

```
sudo yum install emacs # superuser only
compenv # print compiler environmental variables
mc ˜/local/src/emacs
wget http://ftp.gnu.org/gnu/emacs/emacs-24.5.tar.gz
tar xzf emacs-24.5.tar.gz
cd emacs-24.5
# with GNU autotools
configure --prefix=˜/local # configure --help
nohup make >& all.txt &
make install
```
#### **Installing R packages**

**[http://community.amstat.org/wisconsinchapter/blogs/rodney](http://community.amstat.org/wisconsinchapter/blogs/rodney-sparapani/2013/04/05/installing-r-and-bioconductor-tips-updated-with-rgraphviz-info)[sparapani/2013/04/05/installing-r-and-bioconductor-tips](http://community.amstat.org/wisconsinchapter/blogs/rodney-sparapani/2013/04/05/installing-r-and-bioconductor-tips-updated-with-rgraphviz-info)[updated-with-rgraphviz-info](http://community.amstat.org/wisconsinchapter/blogs/rodney-sparapani/2013/04/05/installing-r-and-bioconductor-tips-updated-with-rgraphviz-info)**

*SAS and spreadsheets*

- **Use the Comma Separated Value format, i.e. .csv**
- **Standard file format used with** FORTRAN **since late 60s**
- **Use PROC IMPORT to read in**
- **Use** %\_cimport **SAS macro when PROC IMPORT fails**
- **See the documentation at** /usr/local/sasmacro/\_cimport.sas
- **Use PROC EXPORT to create**

#### *Using X over the LAN/Internet*

- **The X Window System AKA X protocol is backwards**
- **The X server is your PC and the client is the server**
- **Fonts come from your PC:** xlsfonts **to list them**
- **At Work or Home: use X2Go for X acceleration via NX compression/caching of X data**
- **MATE Desktop vs. Single Application**
- **From Home: I use a single application due to latency**
- /usr/bin/xterm **or** /usr/local/bin/emacs

#### *Transferring Files Through the Firewall From the Command Line*

•

rho% mkdir ˜/.ssh; chmod 700 ˜/.ssh; ssh-keygen

- rho% cd ˜/.ssh; cp id\_rsa.pub authorized\_keys
- gouda% scp -r USER@rho:.ssh .
- rho% cd FROM
- rho% tar cf FILE.tar FILES-OR-DIRECTORIES
- rho% gzip FILE.tar
- gouda% scp rho:FROM/FILE.tar.gz TO
- gouda% cd TO; tar xzf FILE.tar.gz

*Standard Keyboard Shortcuts*

### **GNOME Human Interface Guidelines (HIG) [http://developer.gnome.org/hig-book/3.0/input](http://developer.gnome.org/hig-book/3.0/input-keyboard.html.en)[keyboard.html.en#standard-shortcuts](http://developer.gnome.org/hig-book/3.0/input-keyboard.html.en)**

**IBM Common User Access (CUA)**

![](_page_16_Picture_26.jpeg)

#### *Emacs and Modes*

gouda:˜:\$ emacs & # & runs in the background\verb **User init file:** ˜/.emacs

#### **Global init file:**

/usr/local/share/emacs/site-lisp/default.el

**Debug inits:** emacs --debug-init & **Start without inits:** emacs --no-init-file &

**List command line options:** emacs --help

**Emacs is a Lisp interpreter (**.el**) and byte-compiler (**.elc**) Modes installed on gouda (written in Lisp)**

- **Emacs Speaks Statistics (ESS) and polymode**
- **AUCTeX: extensible package for** .tex/.bib **files**
- **C, C++, Java, Fortran, Perl, Python, Ruby, etc.**
- **Tabbar, Dired, DocView, Viper (vi emulation), etc.**
- /usr/local/share/emacs/24.5/lisp

*Emacs and ESS on the web*

**<http://www.mcw.edu/pcor/education/sas/xemacs.htm> <http://ess.r-project.org> [http://blog.revolutionanalytics.com/2014/03/emacs-ess](http://blog.revolutionanalytics.com/2014/03/emacs-ess-and-r-for-zombies.html)[and-r-for-zombies.html](http://blog.revolutionanalytics.com/2014/03/emacs-ess-and-r-for-zombies.html) <http://www.damtp.cam.ac.uk/user/eglen/ess11/index.html>**

## *Emacs Command Keys*

**Modifier Keys**

- **C-KEY means hold down the Control key while pressing another KEY. For example, C-x means hold down Control while pressing x.**
- **Sh-KEY means hold down the Shift key while pressing another KEY.**
- **M-KEY means hold down the Meta key while pressing another KEY. On PC (Mac) keyboards, the Meta key is usually the Alt (Option) key. If you don't have a Meta key, you can press Esc, release, and then press KEY.**
- **Execute an emacs command: M-x COMMAND Enter**
- **M-x list-packages Enter**
- **M-x list-fontsets Enter**
- **C-u M-x list-fontsets Enter (C-u is called prefix arg)**

### *Emacs Common Commands*

**Getting out of Trouble**

- **Cancel current command: C-g**
- **Exit Emacs: C-x C-c**

**File Commands**

- **Open a file or directory: C-x C-f**
- **Open a file/URL in the cursor: right mouse button M-x find-file-at-point**
- **Save a file: C-x C-s**
- **Refresh a file: F2 (ESS)**
- **Toggle read-only status of file: C-x C-q or middle mouse button click on middle glyph** --%-- **in the file/mode status: bottom left**

#### *Emacs Text Commands*

- **Undo changes: C-x u**
- **Cut region: Sh-Delete (CUA) Delete (local shortcut) C-Delete (local shortcut)**
- **Copy region: C-Insert (CUA) Insert (local shortcut) M-w**
- **Paste region: Sh-Insert (CUA) Middle mouse button C-y (yank command)**
- **Select whole buffer as region: C-x h**
- **Cut a rectangle of text: C-x r k M-x kill-rectangle**

*Emacs Text Commands (cont.)*

- **Paste a Cut rectangle of text: C-x r y M-x yank-rectangle**
- **Fill paragraph: M-q**

*Emacs Search and Replace*

- **Search forward: C-s (Return stops search)**
- **Search backward: C-r (Return ...)**
- **Search forward w/ wildcards: M-C-s (Return ...)**
- **Search backward w/ wildcards: M-C-r (Return ...)**
- **Query-replace: M-% y for replace, n no replace, ! replace all, Return ...**

*Emacs Other Helpful Commands*

**Saving and Compiling .tex file to .pdf C-c x (local shortcut)**

**MS Word Rich Text Format**

- **Create a portrait .rtf file: C-F1 (ESS)**
- **Create a landscape .rtf file: C-F2 (ESS)**

**Commenting/Uncommenting**

- **Comment a region: C-c c (local shortcut) M-x comment-region**
- **Uncomment a region: C-u C-c c (local shortcut) C-u M-x comment-region**

**Compiling: M-x compile Next error message: C-x ' (grave accent)**

## *Emacs Buffer Commands*

- **Switch to the \*shell\* buffer: F8 (ESS)**
- **Send Control character: C-q C-KEY**
- **Split window for two views above/below: C-x 2**
- **Unsplit window: C-x 1**
- **Split window for two views left/right: C-x 3**
- **Close a buffer: C-x k**
- **List all buffers: C-x C-b**
- **vi emulation on: M-Esc (local shortcut)**
- **vi emulation toggle off/on: C-z (from vi command mode to emacs and back)**
- **New emacs window (frame): C-menu (local shortcut) M-x make-frame-command**

### *Emacs Cursor Commands*

- **Move to beginning of line: C-a Home**
- **Move to end of line: C-e End**
- **Beginning of file: C-Home**
- **End of file: C-End**
- **Page up: PageUp M-v**
- **Page down: PageDown C-v**
- **Forward word: M-f**
- **Backward word: M-b**

*Emacs Help Commands*

- **Emacs tutorial: C-h t or F1 t (F1 is a short-cut for C-h)**
- **Emacs manuals: F1 i**
- **Search for command: F1 a TEXT**
- **Help for a key: F1 k KEY**
- **Help for an Emacs variable: F1 v VARIABLE**
- **Help for an Emacs function: F1 f COMMAND**
- **Help for an Emacs mode: F1 m**
- **Help for all keys currently available: F1 b**
- **Help from a man page: M-x man**
- **Help from info: M-x info**

## *ESS[SAS] Function Keys*

![](_page_28_Picture_43.jpeg)

### *Emacs ESS[SAS] Commands*

- **Batch submit a .sas program: F3**
- **Switch to the .sas buffer: F4**
- **Switch to the .log, refresh and search for errors: F5**
- **Switch to the .lst and refresh: F6**
- **Switch to the .txt and refresh: F7**
- **Open a SAS dataset with PROC FSVIEW: F9**
- **View a GSASFILE graph: F12**

## *Emacs ESS[R] Commands*

- **Start R: M-x R**
- **Submit whole buffer: C-c C-b**
- **Submit active region: C-c C-r**
- **Submit current paragraph: C-c C-p**
- **Submit current line: C-Enter**
- **Retrieve previous typed command line: C-UpArrow (in \*R\* and \*shell\* buffers)**
- **Retrieve next typed command line: C-DownArrow**
- **Assignment:** < **(generates** <-**)**
- **Less than:** << **(generates** <**)**